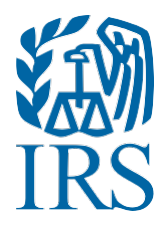

# Test Package for Electronic Filers of Affordable Care Act (ACA) Information Returns (AIR)

(Processing Year 2018)

## **Table of Contents**

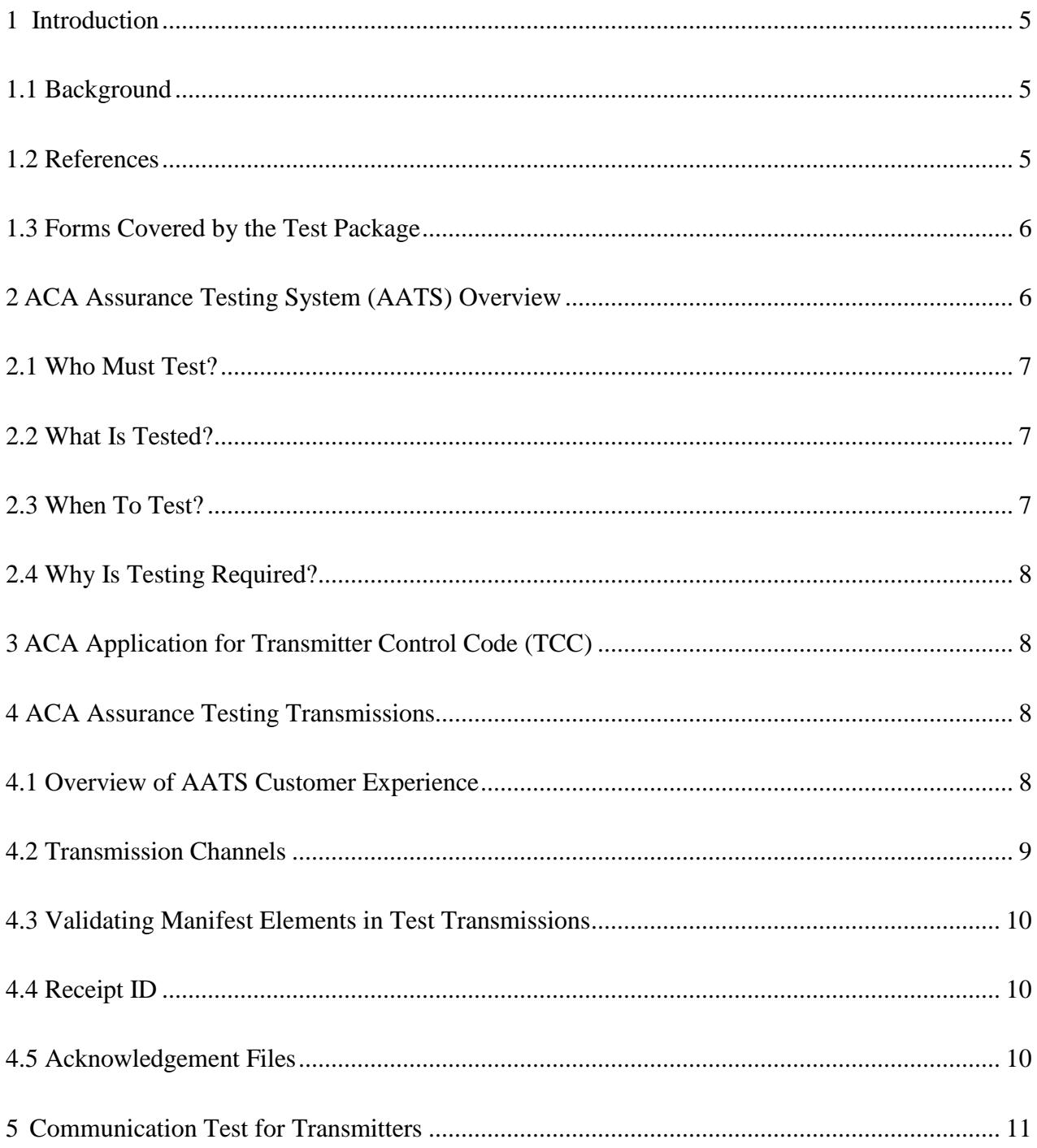

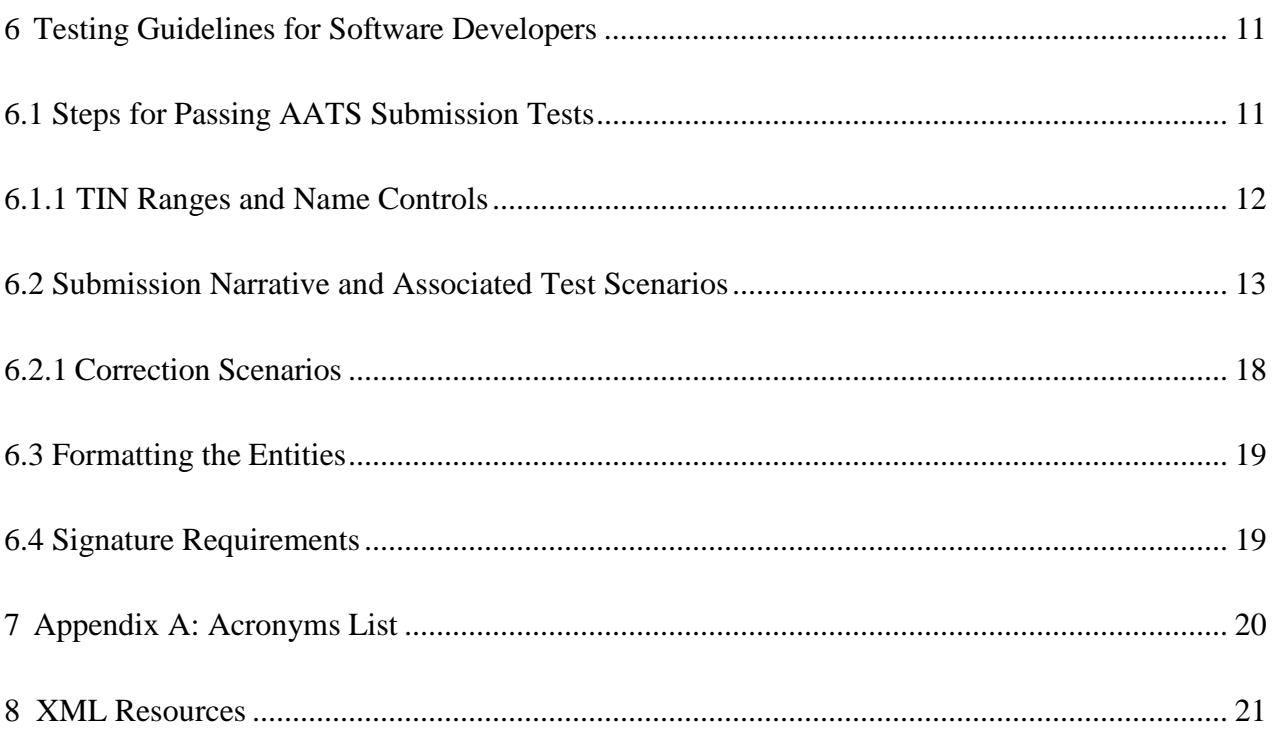

## <span id="page-4-0"></span>**1 Introduction**

Publication 5164*, Test Package for Electronic Filers of Affordable Care Act (ACA) Information Returns (AIR) Processing Year 2018* contains general and program specific testing information for use with ACA Assurance Testing System (AATS). AATS refers to both the process and the system used to test software and electronic transmissions prior to accepting forms from Software Developers, Transmitters and Issuers into the Production AIR System. Software Developers are required to pass IRS AATS test scenarios for the forms and tax years that the software package will support. Transmitters and Issuers are required to pass a one-time communication test for the forms they will file.

**Note:** Issuers and Transmitters are collectively referred to as Transmitters throughout this document. Please note that all references to Transmitters include Issuers.

AATS Test scenarios are available on the IRS.gov [Affordable](http://www.irs.gov/for-Tax-Pros/Software-Developers/Information-Returns/Affordable-Care-Act-Assurance-Testing-System-Information) Care Act Assurance Testing System (AATS) [Information.](http://www.irs.gov/for-Tax-Pros/Software-Developers/Information-Returns/Affordable-Care-Act-Assurance-Testing-System-Information)

## <span id="page-4-1"></span>**1.1 Background**

In March 2010, Congress passed two pieces of legislation that were later signed into law - the Health Care and Education Reconciliation Act of 2010 (HCERA) and the Patient Protection and Affordable Care Act (PPACA). The Health Care and Education Reconciliation Act of 2010 and the Patient Protection and Affordable Care Act are collectively referred to as the Affordable Care Act (ACA). As part of this law, insurers and certain employers are required to file information returns with the Internal Revenue Service. The IRS receives and processes these information returns.

ACA Information Returns must be filed electronically if the Transmitter or Applicable Large Employer is required to submit 250 or more information returns for the year.

## <span id="page-4-2"></span>**1.2 References**

The following guides/documents provide additional guidance for electronic filing through AIR:

- Publication 5165, *Guide for [Electronically](https://www.irs.gov/pub/irs-pdf/p5165.pdf) Filing Affordable Care Act (ACA) Information Returns for Software Developers and [Transmitters](https://www.irs.gov/pub/irs-pdf/p5165.pdf) (Processing Year 2018)*
- [Automated Enrollment for ACA Providers,](https://www.irs.gov/pub/info_return/AIR_Automated_Enrollment_Guide.pdf) "The External Guide"
- Publication 5258, *[Affordable Care Act \(ACA\) Information Returns \(AIR\) Submission Composition](https://www.irs.gov/pub/irs-pdf/p5258.pdf)  [and Reference Guide](https://www.irs.gov/pub/irs-pdf/p5258.pdf)*

Some of the AIR web page references available on IRS.gov are:

- Affordable Care Act [Information](http://www.irs.gov/for-Tax-Pros/Software-Developers/Information-Returns/Affordable-Care-Act-Information-Return-AIR-Program) Returns (AIR) Program
- Affordable Care Act [Information](https://www.irs.gov/for-tax-pros/software-developers/affordable-care-act-information-returns-schemas) Returns Schemas and Business Rules
- Affordable Care Act Assurance Testing System (AATS) [Information Returns](http://www.irs.gov/for-Tax-Pros/Software-Developers/Information-Returns/Affordable-Care-Act-Assurance-Testing-System-Information) Tax Year [2017/Processing](http://www.irs.gov/for-Tax-Pros/Software-Developers/Information-Returns/Affordable-Care-Act-Assurance-Testing-System-Information) Year 2018

### <span id="page-5-0"></span>**1.3 Forms Covered by the Test Package**

The following forms are the information returns that can be electronically filed through the AIR system for Tax Year (TY) 2017:

- Form 1094-B, *Transmittal of Health Coverage Information Returns*
- Form 1095-B, *Health Coverage*

Forms 1094/1095-B contain data on parties covered by insurance companies and self-insured employers. This is an annual information return filed on every "person" that is provided minimal essential coverage during a calendar year

- Form 1094-C, *Transmittal of Employer-Provided Health Insurance Offer and Coverage Information Returns*
- Form 1095-C, *Employer-Provided Health Insurance Offer and Coverage*

Form(s) 1094/1095-C contains information about the insurance coverage offered by Applicable Large Employers (ALEs) to employees. This annual information return is filed by ALEs offering insurance to employees. Form 1094-C can come in as a standalone form only if it is an 'authoritative transmittal' and needs to be corrected.

### <span id="page-5-1"></span>**2 ACA Assurance Testing System (AATS) Overview**

This section describes the general process for completing the AATS test phase in preparation for electronic filing of ACA Information Returns:

- Schema and Business Rules are validated during AATS testing
- AATS environment does not support stress or load testing
- Response times in AATS do not mirror expected response times in Production
- Live taxpayer data **cannot** be submitted for AATS testing
- Test submissions will not be processed through IRS downstream systems
- Taxpayer Identification Numbers (TINs) will be validated against a mock database of TINs and Name Controls, see Section 6.1.1, *TIN Ranges and Name Controls* of this publication

For more information on testing schedules and Known Issues and Solutions, see the Affordable Care Act Assurance Testing System (AATS) Information Returns Tax Year 2017/Processing Year 2018 page on www.IRS.gov.

For instructions regarding testing, refer to Section 6, *Testing Guidelines for Software Developers*.

**Note:** AATS will not include extensions or waiver scenarios for TY 2017.

## <span id="page-6-0"></span>**2.1 Who Must Test?**

Who must test:

- Transmitters: (health insurance issuer, sponsor of a self-insured health plan, government agency that administers government-sponsored health insurance programs, or other entity) using Forms 1094/1095-B and Applicable Large Employers (ALE) (e.g. employers with 50 or more full-time equivalent employees) using Forms 1094/1095-C. Transmitters are required to complete communication testing to transmit information returns to the IRS only for the first year in which they will transmit returns. Transmitters must use approved software to successfully execute a communication test
- Software Developers: Software Developers must pass all applicable test scenarios for the forms the software package supports before the software packages are approved

#### **Note: Software Developers, who passed AATS for a previous tax year, will not have to retest. The Tax Year Software Packages will be moved into Production status. Transmitter Control Codes (TCC) will remain in Production status. Only new participants are required to test for Tax Year 2017.**

Software Developers need a new Software ID for each tax year and for each ACA Information Return Type they support. The software information must be updated yearly on the *ACA Application for TCC*. Go to IRS.gov and search the [e-services](http://www.irs.gov/Tax-Professionals/e-services---Online-Tools-for-Tax-Professionals) page to locate the application.

## <span id="page-6-1"></span>**2.2 What Is Tested?**

For current year testing, IRS is providing two options for Software Developers submitting test scenarios. Please refer to Section 6.2, *Submission Narrative and Associated Test* Scenarios of this publication for a list of scenarios.

### **Software Developer Testing**

Software Developers must pass either the Criteria Based Scenarios or the Predefined Scenarios shown in Section 6.2. Each scenario must have a status of "Accepted" in order to pass the ACA Assurance Test System (AATS) successfully. The number and type of scenarios that must be completed is determined by the role(s) listed on the ACA TCC Application.

### **Transmitter Communication Testing**

Transmitters must pass a communication test using one of the AATS scenarios provided in Section 6.2. For a Transmitter to pass testing they must be able to view the Receipt ID and use the Receipt ID to retrieve the Acknowledgement for the transmission. Communication testing demonstrates the ability to successfully send the information returns and receive the acknowledgement file. Transmitters and Issuers only have to pass a communication test once.

**Note:** Software Developers, who also have a Transmitter role, do not have to complete Communication Testing. Their ability to 'communicate' with the IRS is established through Software Developer Testing.

## <span id="page-6-2"></span>**2.3 When To Test?**

Generally, AATS testing begins in early November for first time Software Developers and Transmitters. For Software Developers or Transmitters who passed AATS for a prior year, the test environment will be available year-round for optional testing.

## <span id="page-7-0"></span>**2.4 Why Is Testing Required?**

The purpose of required AATS testing prior to AIR Production is to ensure that:

- IRS can receive and process the electronic information returns
- Software Developers and Transmitters can send electronic information returns and retrieve Acknowledgements
- Software Developers and Transmitters use the correct format and electronic filing specifications for the Information Returns Platform

## <span id="page-7-1"></span> **3 ACA Application for Transmitter Control Code (TCC)**

For detailed information on "Submitting the ACA Application for Transmitter Control Code (TCC), see Publication 5165, *Guide for Electronically Filing Affordable Care Act (ACA) Information Returns for Software Developers and Transmitters (Processing Year 2018).*

## <span id="page-7-2"></span>**4 ACA Assurance Testing Transmissions**

This section describes the general process for transmitting AATS scenarios.

### <span id="page-7-3"></span>**4.1 Overview of AATS Customer Experience**

Using the information provided in Section 6.2, *Submission Narrative and Associated Test Scenarios*, the Transmitter creates the applicable files in Extensible Markup Language (XML) format for the forms they will test. Using the transmission method selected on the *ACA Application for TCC*, the Transmitter will send the AATS files to AIR.

Many fields within the schema are optional because data is not required for all reporting types. It is essential for the filer to review the form instructions to identify the specific data that must be provided for your specific reporting type. Form instructions provide guidance about which lines on the form require data and explain the codes that may need to be entered depending upon your filing needs. Business Rules enforce the filing requirements identified in the form instructions and must be reviewed to ensure all validations required in your submission are accounted for. All data provided in submissions are subject to schema and business rule level validations. Inclusion of blank tags, empty tags or null tags will result in rejection of the transmission.

Each AATS transmission to AIR must include a new Unique Transmission Identifier (UTID Information regarding the UTID is included in Publication 5165, *Guide for Electronically Filing Affordable Care Act (ACA) Information Returns for Software Developers and Transmitters (Processing Year 2018).* 

**Note:** When resubmitting a rejected transmission, make sure a new UTID is generated for the resubmission.

Once the transmission has been processed, a status will be provided in the Acknowledgement. The Receipt ID (refer to Sec.4.4, *Receipt ID* for more information) or UTID is used to retrieve the Acknowledgement after the IRS processes the transmission. Information regarding retrieving the Acknowledgement is included in Publication 5165*.*

Table 4-1 below, defines the statuses that may be present in the Acknowledgement. A status of "Processing" indicates that validation has not been completed. If there is a status of "Accepted", the submitter should contact the Help Desk for final validation review, and will receive a case number.

This case number must be provided when contacting the Help Desk on subsequent contacts concerning your AATS review. If you receive a status of "Rejected", "Accepted with Errors" or "Partially Accepted", the errors must be fixed and resubmitted**\***, prior to contacting the Help Desk for an AATS Review.

**\****In ATTS only*, resubmit scenarios as original transmissions until you receive a status of "Accepted". In Production, you would resubmit as a replacement or correction, not an original transmission.

Once you have an "Accepted" submission in AATS, you can then test the correction process using the optional Correction Scenarios.

**Note**: Once you have passed AATS, the AATS environment is available for additional testing of the correction and replacement process used in Production. Please refer to the correction and replacement guidelines found in Publication 5165.

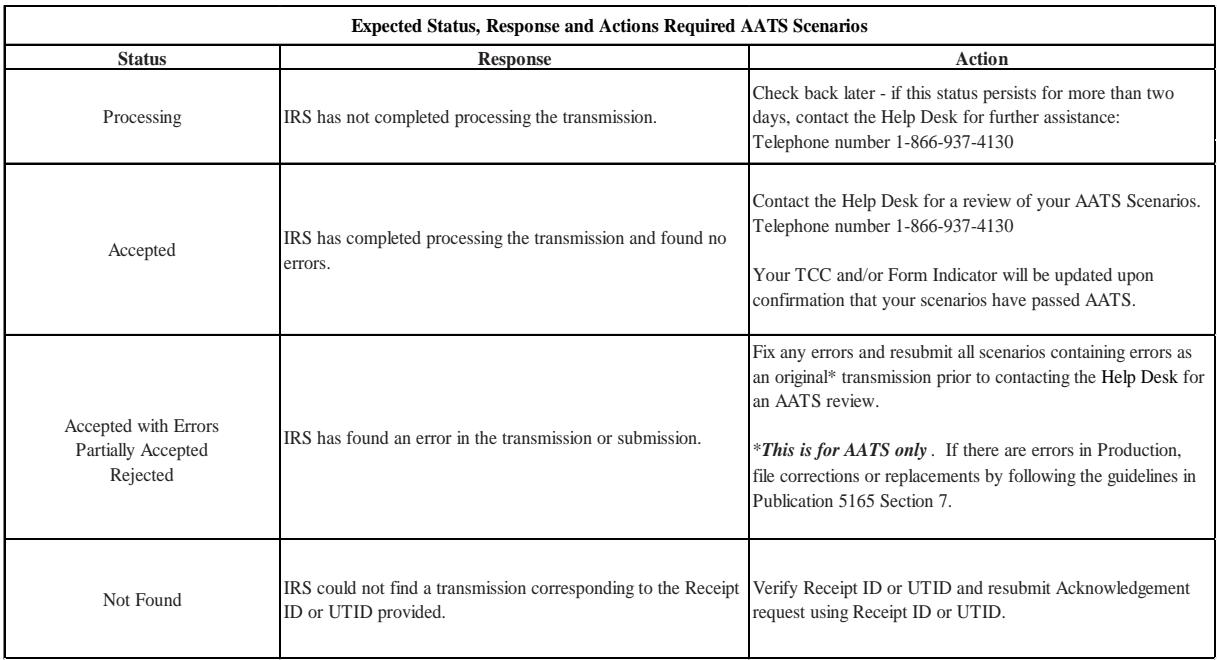

#### Table 4-1 AATS Acknowledgement Status, Response and Action

For additional information on the status indicators, please refer to Publication 5258, *[Affordable Care Act](https://www.irs.gov/pub/irs-pdf/p5258.pdf)  [\(ACA\) Information Returns \(AIR\) Submission Composition and Reference Guide](https://www.irs.gov/pub/irs-pdf/p5258.pdf)*.

### <span id="page-8-0"></span>**4.2 Transmission Channels**

The IRS has two transmission channels for the AATS testing environment for AIR:

- **The Information Submission Service (ISS)-UI (UI) channel** -A Web Browser based Graphical User Interface that allows Transmitters to upload two XML files (one with manifest information and one with forms data) to the IRS and to retrieve the Acknowledgement/Status of each submission via their Web Browser
- **The ISS-A2A (A2A) channel** Simple Object Access Protocol (SOAP) messaging with

Message Transmission Optimization Mechanism (MTOM) attachments built on a Services Oriented Architecture (SOA) that allows Transmitters to file forms with the IRS and check submission status via applications running on their local computer systems

For additional information, see Publication 5165.

### <span id="page-9-0"></span>**4.3 Validating Manifest Elements in Test Transmissions**

AATS test transmissions must include the following information in the manifest:

- Test transmission requires the inclusion of a Test File Indicator (XML TestFileCd) set to "T" in order to match that status of the Form T/P Indicator. If the Test File Indicator is not set to "T", the transmission will be rejected
- The TCC is required and is part of the Unique Transmission ID (XML UniqueTransmissionId). AIR will extract the TCC from the Unique Transmission ID. AIR will verify the TCC exists, and if the TCC does not exist, or the TCC is in a state other than "Active", the transmission will be rejected
- The transmission requires the inclusion of a Form Type Code (XML Form TypeCd) to identify the forms that are being submitted. The Form Type Code must be either "1094/1095-B" or "1094/1095-C". The IRS maintains a status for each Form Type Code for each TCC based on what was requested on the ACA TCC Application and what forms are being submitted into AATS
- The transmission must include a verifiable Software ID (XML SoftwareId). Unlike the AIR Production system where the Software ID Status must be in the "Production" state, AATS will accept transmissions from a verifiable Software ID regardless of the Software ID state ("Production" or "Test"). If AATS cannot verify the Software ID, the transmission will be rejected

For more information on the AIR Manifest, refer to Publication 5258, on the *AIR Program [Overview](http://www.irs.gov/for-Tax-Pros/Software-Developers/Information-Returns/Affordable-Care-Act-Information-Returns-AIR-Program-Overview)* page located at IRS.gov. For technical assistance in resolving manifest errors, contact the AIR [Mailbox.](mailto:airmailbox@irs.gov)

## <span id="page-9-1"></span>**4.4 Receipt ID**

The Software Developer and Transmitter will receive a Receipt ID as part of the synchronous session when submitting a transmission to the IRS if the transmission passes the initial validation by ISS. The Receipt ID will either be returned in the SOAP Response if the A2A Channel is utilized or on a web page in their Web Browser if ISS-UI Channel is utilized. The Receipt ID should be retained by the user; the Receipt ID is used to request the Acknowledgement for that transmission from the IRS. It should also be provided as a reference number when forwarding questions to the Help Desk or AIR Mailbox.

### <span id="page-9-2"></span>**4.5 Acknowledgement Files**

Once the AATS transmission is received, AIR will execute schema validations on the ACA Information Returns. Any condition which triggers an error will be identified and reported in the MTOM attachment that will be returned in the SOAP Response if the A2A Channel is utilized or on a web page in their Web Browser if ISS-UI Channel is utilized.

The Receipt ID or UTID will be used to retrieve the Acknowledgement applicable to the specific transmission. For more information on the statuses returned in the Acknowledgement, refer to Table 4-1, *"AATS Acknowledgement Status, Response and Action"* in this publication."

### <span id="page-10-0"></span>**5 Communication Test for Transmitters**

Transmitters must use approved software (software that has passed AATS) to prepare and transmit ACA Information Returns and they must complete a communication test.

**Note:** If you passed a communication test previously, there is no need to conduct an additional communication test. New transmitters must perform communication test using the same application software used to transmit information returns:

- When transmitting ACA Information Returns through ISS-UI, perform the Communication test through ISS-UI
- When transmitting ACA Information Returns through ISS-A2A, perform the Communication test through ISS-A2A

The communication test is passed when the customer receives a status of Accepted or Accepted with Errors. Transmitters must contact the Help Desk at 1-866-937-4130 and provide their Receipt ID to have their Transmitter Form T/P Indicator moved to (P) production. Further communication testing is not required when adding additional forms.

Software Developers who are also Transmitters are not required to perform a separate communication test.

## <span id="page-10-1"></span>**6 Testing Guidelines for Software Developers**

For the Software Developer role, the TCC is set permanently set to "T" for test. The following rules apply to transmissions.

- A transmission must contain a Manifest file and at least one Transmittal, which can be either Form1094-B or Form 1094-C
- A transmission may consist of one or more submissions as long as the transmission only contains either Forms 1094/1095-B submissions or Forms 1094/1095-C submissions and not both
- A submission consists of one transmittal record (Form 1094), and the associated information return records (Form(s) 1095). Exception: A correction to Form 1094-C, Authoritative Transmittal must be submitted without a 1095-C associated form

Each AATS transmission must contain one or more complete test submissions. A single transmission cannot contain test submissions that include both Forms 1094/1095-B and Forms 1094/1095-C. A complete test submission consists of a single Form 1094 and one or more Forms 1095. The exception is for correction scenario 7C, which tests for a correction to the Authoritative Transmittal Form 1094-C. In this instance the 1094-C would be submitted without any 1095-Cs attached. Correction scenarios cannot be submitted until Original scenarios have passed testing.

## <span id="page-10-2"></span>**6.1 Steps for Passing AATS Submission Tests**

To pass AATS testing the following steps must be taken:

- SWDs and Transmitters must complete the eServices registration process and the ACA Application for TCC prior to submitting into the AATS environment. Refer to Section 3 of this publication
- Once TCCs are received SWDs and Transmitters should choose a scenario option to submit (Predefined or Criteria-Based)
- All transmissions submitted should be error free and receive a status of "Accepted"
- SWDs and Transmitters should contact the Help Desk at 1-866-937-4130 to request a review of their AATS "Accepted" Scenario ReceiptIds. They will need to provide the following to the Help Desk:
- 1. "Accepted" Scenario ReceiptIds
- 2. TCC
- 3. Software Package Id
- 4. Form Type
- 5. Transmission Method
- 6. Contact information to include an email address
- Once all scenarios have passed AATS, the Form T/P Indicator on the ACA Application for TCC will be changed to "P" for Production. Once the Form T/P Indicator has been moved to Production, there is a 48-hour waiting period before transmissions can be sent to the production environment. If the timeframe is not met, a manifest error (AIRMF) stating the TCC is not valid will be issued. IRS will not send notification when the Form T/P Indicator has been moved to Production status. To validate the status of your software package and TCCs, log into e-services and review the summary page.

See the [TCC Tutorial](https://www.irs.gov/pub/info_return/aca_onlineTutorials_v11302016.pdf) available on the e-service toolbar for more assistance.

### <span id="page-11-0"></span>**6.1.1 TIN Ranges and Name Controls**

When attempting to pass AATS or when submitting additional testing, the IRS requires that Software Developers use only the ranges for Social Security Numbers (SSNs)/Employer Identification Numbers (EINs) and name controls provided in Tables 6-1 and 6-2 below. Do not use live individual or business names or Taxpayer Identification Numbers (TINs, EINs or SSNs). The AATS environment is not a secure environment and testing of those live names and TINs will result in a rejection. For more information on how to create individual and business names, see Publication 4164, *Modernized e-File (MeF) Guide for Software Developers and Transmitters* for individual name controls and Publication 4163, *Modernized e-File (MeF) Guide for Authorized IRS e-File Providers for Business Returns* for business name controls.

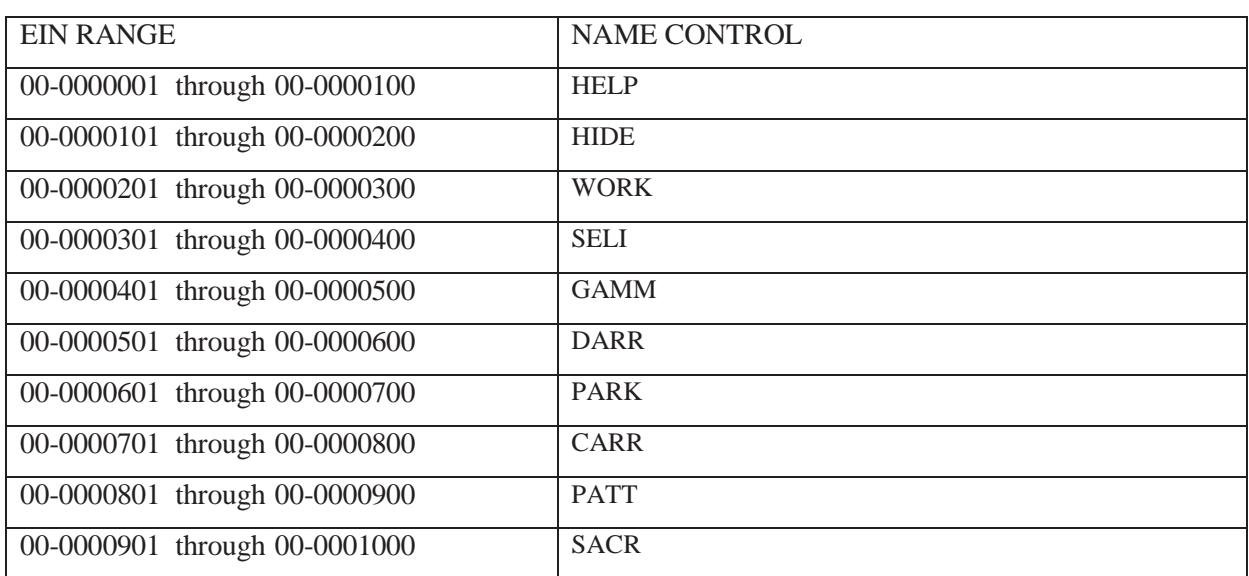

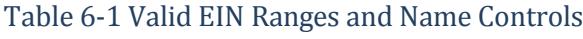

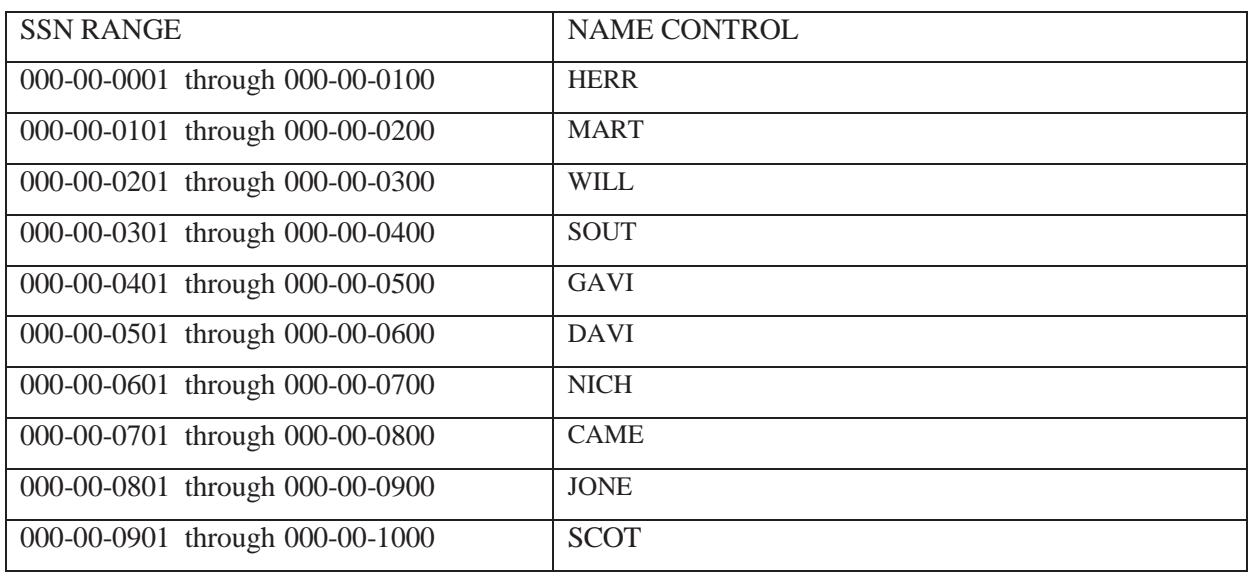

### Table 6-2 Valid SSN Ranges and Name Controls

### <span id="page-12-0"></span>**6.2 Submission Narrative and Associated Test Scenarios**

In order to pass AATS there are specific test scenarios that must be submitted. Table 6-3 below identifies the required scenarios depending on your specific situation. For Tax Year 2017, the IRS is providing the option of completing Predefined Test Scenarios or Criteria-Based Scenarios. While there are two separate types of scenarios provided, only one option needs to be chosen and submitted to pass TY2017 AATS.

Each submission narrative contains all the information needed to complete the required forms that are included in the submission and prepare the XML. Additional scenario instructions have been provided and should be read prior to completing your test scenarios. It is also essential that the Software Developer carefully read the Instructions for Forms 1094-B and 1095-B or Instructions for Forms 1094-C and 1095- C; whichever is applicable, prior to preparing the submission. For example, the Form 1095-C requires the use of codes which are not defined in the narrative, but must be included within your submission where appropriate. The codes are defined in the instructions.

Additionally, correction test scenarios are posted, but those scenarios are optional and are not required to pass AATS.

#### **Option 1** Predefined Scenarios:

Predefined Scenarios provide specific test data within the submission narrative for each form line that needs to be completed. Each scenario narrative has been designed to primarily test the functionality of the business rules. The specific scenarios required to pass AATS are shown in Table 6-3.

Predefined Scenarios have answer keys that are provided so the tester can check the values submitted. During the AATS review each scenario submitted will be checked against the answer keys and must match exactly in order to pass AATS.

There are exceptions that will be allowed for specific situations in AATS if you choose the Predefined Scenario Option.

#### **Medicaid, CHIP or Medicare Exception**

If you are a SWD that develops software for government sponsors of Medicaid, Children's Health Insurance Program (CHIP) or Medicare you will only be required to submit Predefined Test Scenario 6 (Medicaid or CHIP) or 8 (Medicare) depending upon your situation. In order to be granted an exception from submitting other Predefined Test Scenarios you must notate your ACA Application for TCC stating: *"Software is only for use by a government sponsor of Medicaid, CHIP or Medicare."*

#### **Employer of Self-Insured Coverage Exception**

If you are a SWD that develops software for employers who do not offer Employer Sponsored Self-Insured Coverage you will not be required to test and submit Predefined Scenario 5 (Employer of Self-Insured Coverage). In order to be granted an exception from submitting this specific scenario you must notate your ACA Application for TCC stating: "*Software is only for use by employers who do not offer self-insured coverage."*

 These exceptions must be documented properly on the ACA Application for TCC in order to have certain scenarios waived from being submitted in order to pass AATS.

#### **Option 2** Criteria-Based Scenarios:

Criteria-Based Scenarios allow more flexibility to the tester to test and create data on their own that may be unique to their organization when completing the necessary test scenarios. Each scenario narrative has been designed to primarily test the functionality of the business rules. The narrative will identify the lines that require data. Some of that data the filer will create on their own, such as names and addresses of ALEs and covered individuals. Other data is more specific and the narrative gives the filer the specific information to be submitted. The specific scenarios required to pass AATS are shown in Table 6-3.

During the AATS Review each scenario submitted will be checked to make sure each form line requiring data has been completed. If the narrative states a specific value on a form line is required, the value submitted must match exactly, in order to pass AATS. The filer MUST provide data on all indicated lines whether required or optional in the schema. This type of scenario does not have answer keys since the tester has more flexibility in what can be submitted.

There is one exception that will be allowed if you choose the Criteria-Based Option.

#### **Employer of Self-Insured Coverage Exception**

If you are a SWD that develops software for employers who do not offer Employer Sponsored Self-Insured Coverage you will not be required to submit Criteria-Based Scenario12 (Employer of Self-Insured Coverage). In order to be granted an exception from submitting this specific scenario you must notate your ACA Application for TCC stating: "*Software is only for use by employers who do not offer self-insured coverage."*

This exception must be documented properly on the ACA Application for TCC in order to have this scenario waived from being submitted in order to pass AATS.

### Table 6-3 Required Test Scenarios

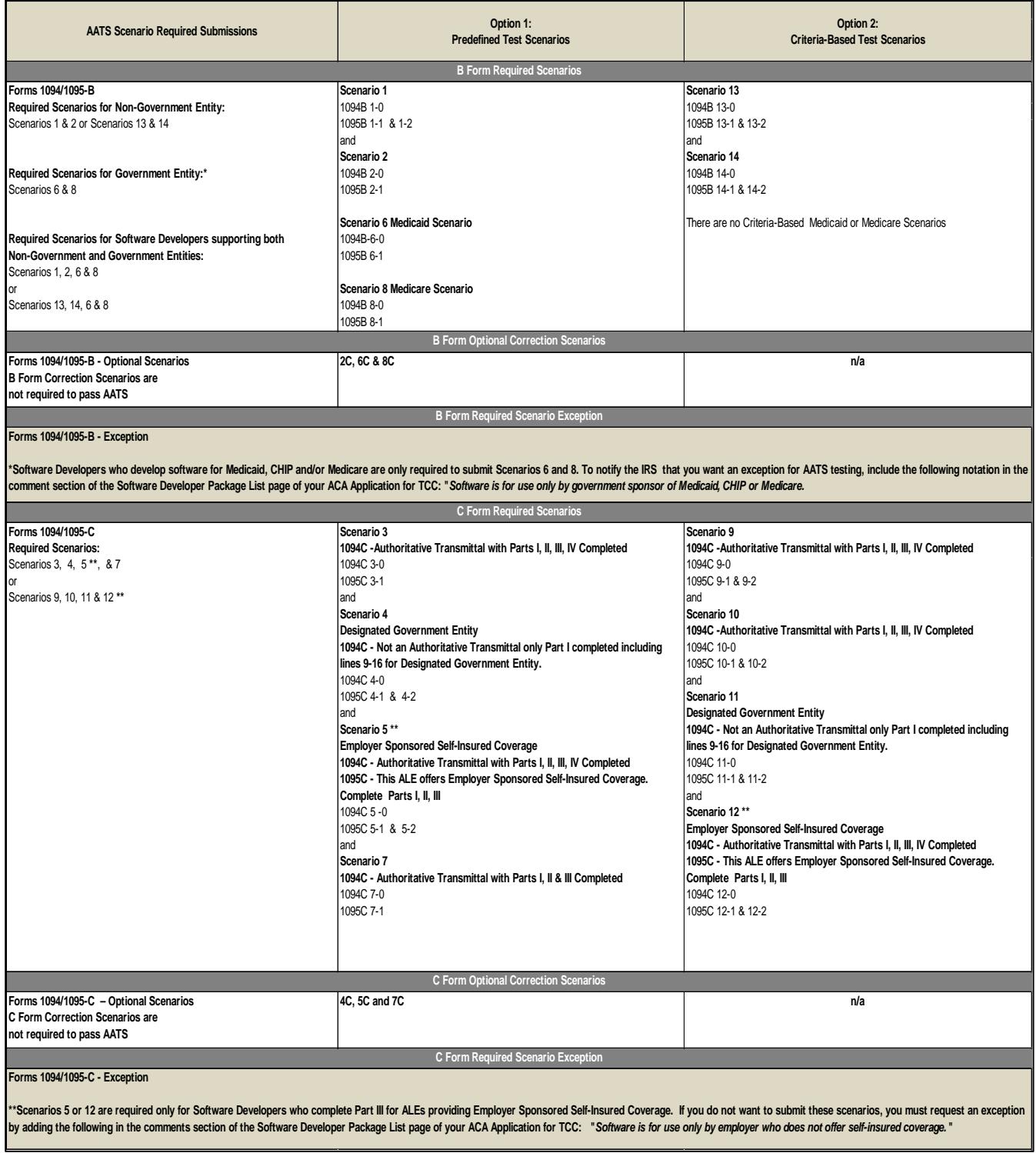

The IRS strongly recommends that each information return be run against a validating parser prior to transmission.

Figure 6-1 illustrates a Test Scenario Example containing mock data rendered in PDF format for Form 1094-B:

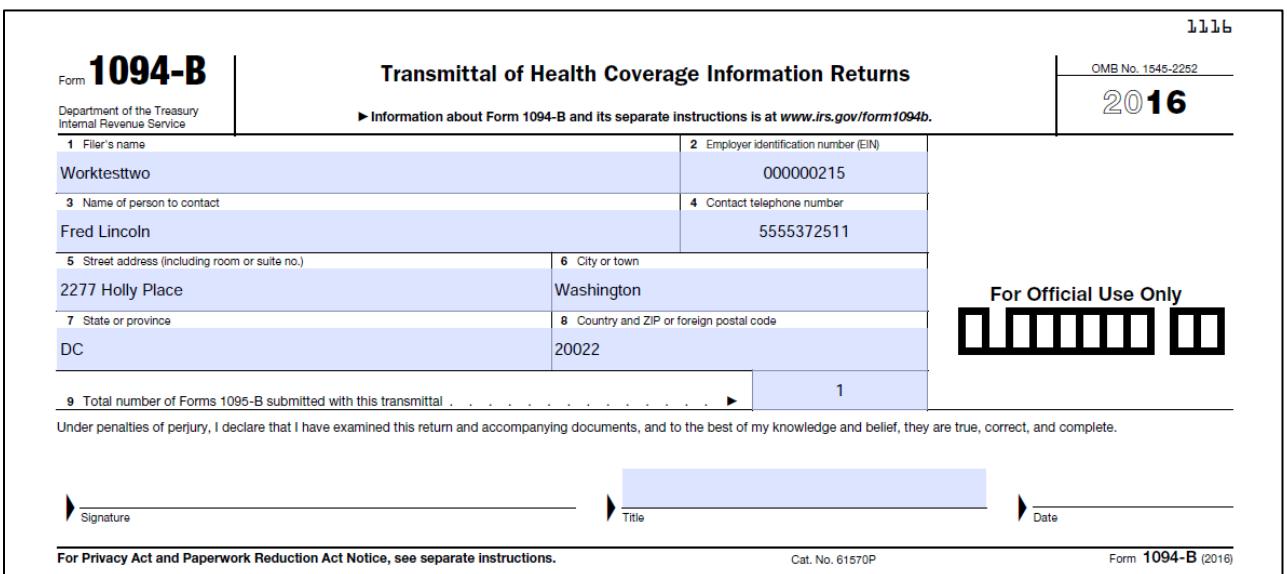

#### **Figure 6-1 Rendered PDF of Test Scenario Example**

To successfully execute a test scenario, the testing entity will include only the data on this form exactly as it appears on this form. The data on the form above must be represented in XML format based on the XML Schema for the Form 1094-B. Transmissions are subject to the same XML Schema validation that will be performed in the AIR Production System.

Figure 6-2 illustrates what the XML will look like reporting data on Form 1094-B:

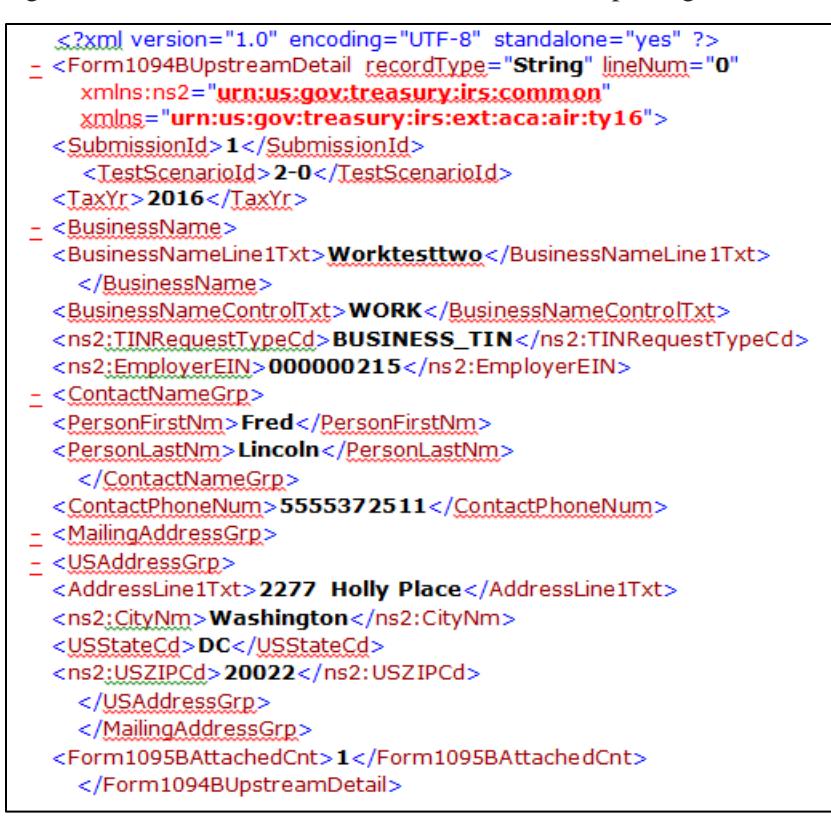

Figure 6-2 XML Schema Example

## <span id="page-17-0"></span>**6.2.1 Correction Scenarios**

The correction scenarios are optional and not necessary to submit in order to pass AATS. These scenarios mimic how a correction scenario would be submitted within the AIR Production Environment. These scenarios are only offered in the Predefined Scenario option format. Filing a correction scenario will require the following information:

- **Prerequisite:** You must have an "Accepted Acknowledgement" from the previously submitted test scenario submission before you can submit the Corrected Scenario
- The Transmission will be a Correction Transmission and will contain a corrected 1094-C or corrected 1095- B/C record(s) that are marked as corrected forms being submitted (XML CorrectedInd)
- The 'CorrectedInd' will be checked (value  $=$  "1") for the form that is being corrected
- If it is a corrected 1094-C, populate the CorrectedUniqueSubmissionID with the Unique SubmissionID (USID) that the IRS returned in the "Accepted Acknowledgement" for the Original Submission
- Populate the Corrected Unique Record ID (CURID) with the Unique Record ID (URID) that the IRS returned in the "Accepted Acknowledgement" for the Original Submission
- You can only submit a correction to an original transmission
- You also must submit a "C" for the element TransmissionTypeCd within the manifest XML

For example, Scenario 5C will require an "Accepted Acknowledgement" and the associated URID from the original Submission 5. For additional information on the Corrections Process, please refer to Publication 5165, *Guide for Electronically Filing Affordable Care Act (ACA) Information Returns for Software Developers and Transmitters (Processing Year 2018)*.

A list of Correction Scenarios can be found in Table 6-4.

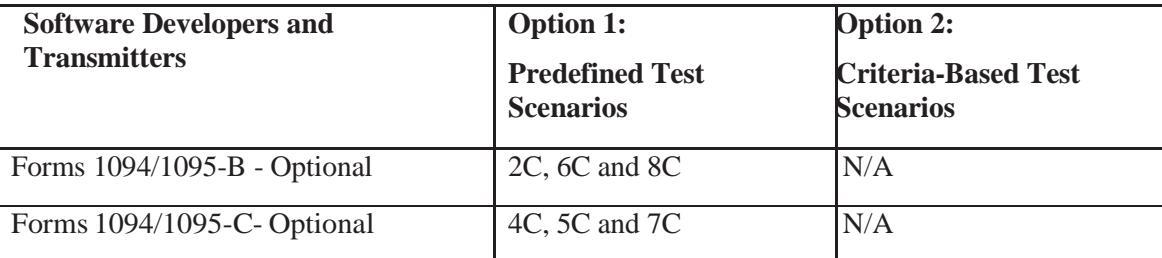

#### Table 6-4 AATS Test Correction Scenario Summary

### <span id="page-18-0"></span>**6.3 Formatting the Entities**

The business entities presented in scenarios are shown in common usage. Refer to Publication 5165*,* for proper formatting of business name lines and addresses using XML e-file Types.

### **Example:**

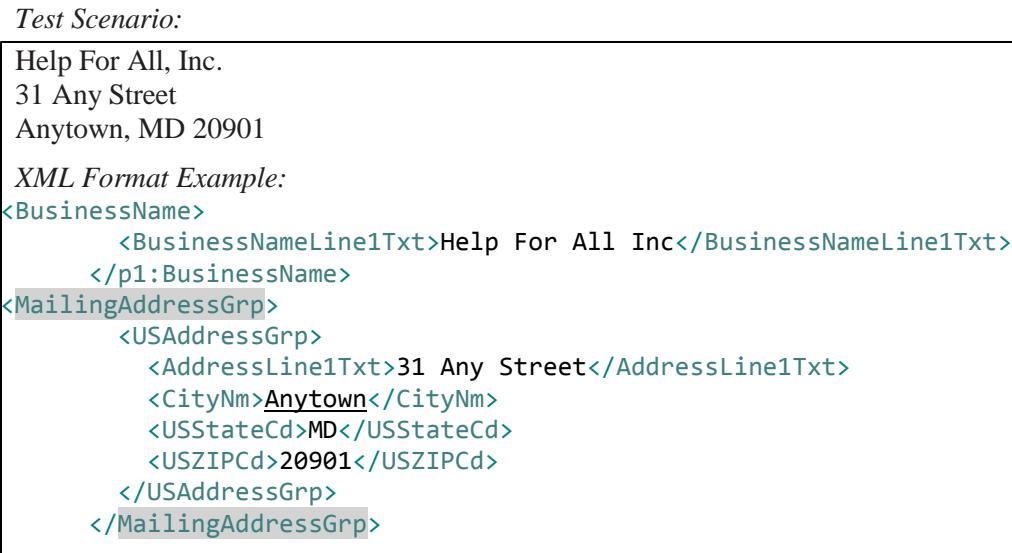

Figure 6-3 Formatting Example

## <span id="page-18-1"></span>**6.4 Signature Requirements**

For Forms 1094-B and 1094-C, there are no electronic signature requirements for TY2017. However, there are requirements to sign certain parts of the message to ensure safe and secure communication for A2A. For specifics on digitally signing portions of the SOAP message, Transmitters are required to have a valid x.509 Digital Certificate. Please refer to Publication 5258, *[Affordable Care Act \(ACA\) Information Returns \(AIR\)](https://www.irs.gov/pub/irs-pdf/p5258.pdf)  [Submission Composition and Reference Guide](https://www.irs.gov/pub/irs-pdf/p5258.pdf)*. Transmissions that do not meet this requirement will be rejected.

# <span id="page-19-0"></span>**7 Appendix A: Acronyms List**

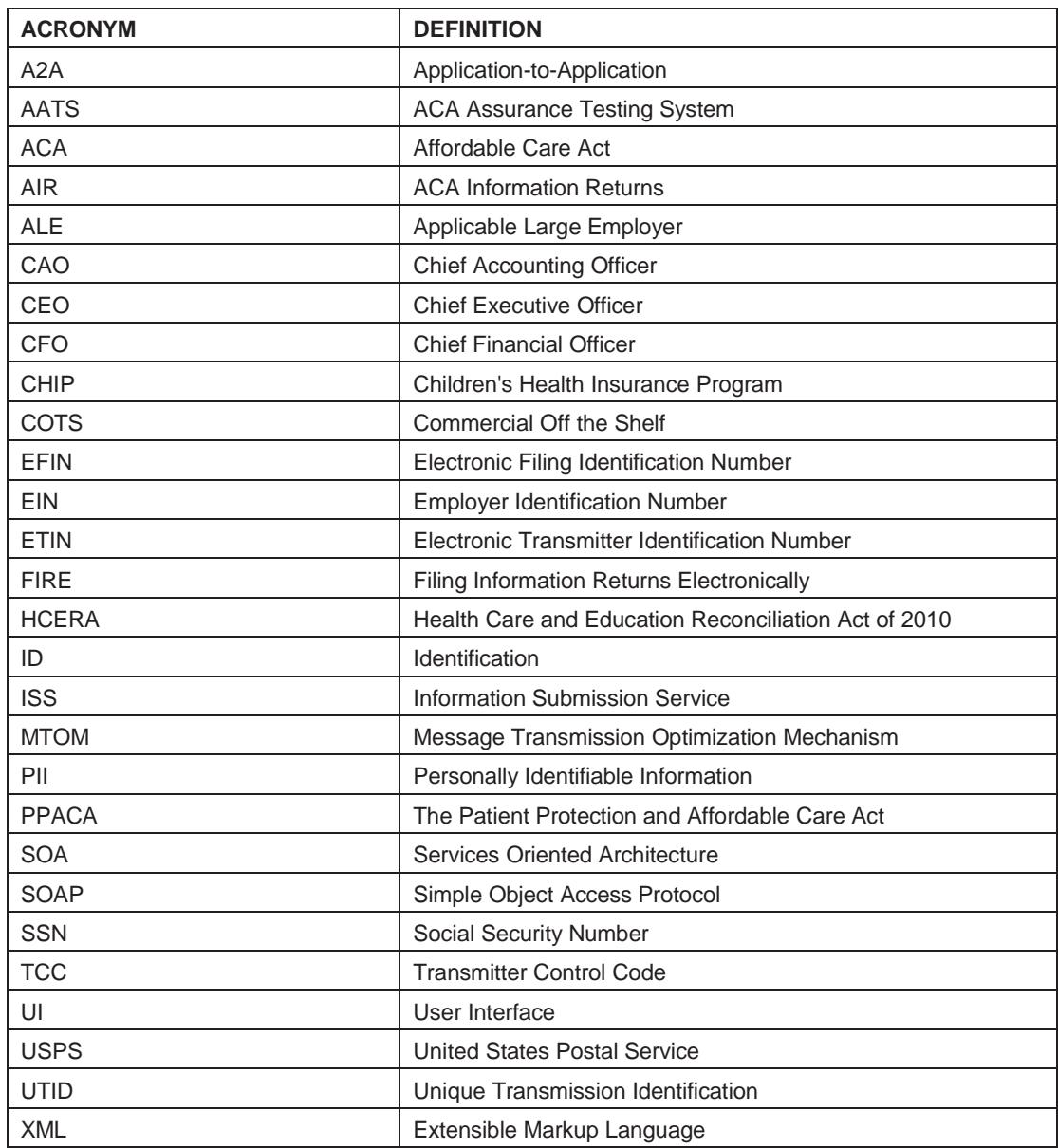

## <span id="page-20-0"></span> **8 XML Resources**

Listed below are XML-related resources: specifications, editors, and parsing frameworks. The IRS does not endorse any third-party XML products, whether commercial, open source, or privately produced. All references listed in the following sections are provided for informational purposes only. Any thirdparty editor or parser yielding valid, well-formed XML may be used.

### **World Wide Web Consortium (W3C) XML Specifications and General Information**

- [XML](http://www.w3.org/XML/)
- [XML Schema](http://www.w3.org/XML/Schema)
- [The Extensible](http://www.w3.org/Style/XSL/) Style sheet Language Family (XSL)
- **SOAP [Specifications](http://www.w3.org/TR/soap/)**
- SOAP [MTOM](http://www.w3.org/TR/soap12-mtom/)
- [SOAP 1.1 Binding](http://www.w3.org/Submission/soap11mtom10/) for MTOM 1.0

#### **XML Editors with Validating Parser Support**

- Altova [XMLSpy](http://www.altova.com/xmlspy.html) XML Editor
- [Microsoft](http://www.microsoft.com/en-us/download/details.aspx?id=7973) XML Notepad 2007
- [Notepad](http://notepad-plus-plus.org/)
- Oxygen [XML Editor](http://www.oxygenxml.com/)
- Stylus [Studio](http://www.stylusstudio.com/)

#### **Validating Parser Frameworks**

- Apache Xerces [Project xerces.apache.org](http://xerces.apache.org/)
- Microsoft Core XML Services [\(MSXML\) 6.0](http://www.microsoft.com/en-us/download/details.aspx?id=3988)